## almlu **CISCO**

# Telefones multiplataforma Cisco IP Phone 6841 e 6851 Guia de Introdução

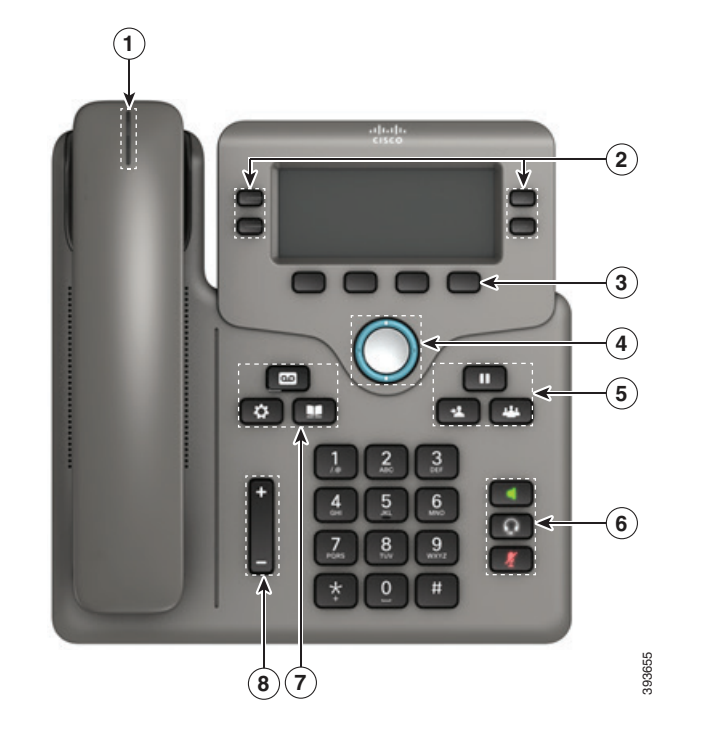

## O seu telefone

É apresentado o Cisco IP Phone 6841.

1 Chamada recebida ou indicador de correio de voz

2 Teclas de linha e de funcionalidade

3 Teclas de função

4 Navegação

5 Espera, Transferência e Conferência

6 Altifalante, Auricular e Desativar som

7 Correio de voz, Aplicações e Diretório

8 Volume

# Teclas de linha e de funcionalidade

Utilize os botões de linha e de funcionalidade para ver as chamadas numa linha, aceder a funcionalidades, como Marcação rápida, e realizar tarefas, como retomar uma chamada em espera.

As teclas iluminam-se para indicar o estado:

- x Verde constante: linha inativa
- x Vermelho constante: linha em utilização
- x Vermelho intermitente: chamada recebida ou em espera
- Âmbar constante: linha não registada

#### Efetuar uma chamada

Introduza um número e levante o auscultador.

#### Atender uma chamada

Prima a tecla de linha vermelha intermitente.

## Colocar uma chamada em espera

- 1. Prima Espera **...**
- 2. Para retomar uma chamada em espera, prima Espera novamente.

## Ver as suas chamadas recentes

- 1. Prima Aplicações  $\overrightarrow{\mathbf{P}}$
- 2. Desloque-se na lista e selecione Recentes.
- 3. Selecione uma linha a ver.

## Transferir uma chamada para outra pessoa

- 1. Numa chamada que não esteja em espera, prima Transferir  $^{\frac{1}{2}}$
- 2. Introduza o número de telefone da outra pessoa.
- 3. Prima Transferir novamente (antes ou depois de a pessoa atender).

## Adicionar outra pessoa a uma chamada

- 1. A partir de uma chamada ativa, prima **Conferência**
- 2. Introduza o número que pretende adicionar e prima Marcar.
- 3. Depois de estabelecer a chamada, prima Conferência novamente.

#### Efetuar uma chamada com um auricular

- 1. Ligue um auricular.
- 2. Introduza um número através do teclado.
- 3. Prima Auricular

## Efetuar uma chamada com o altifalante

- 1. Introduza um número com o teclado.
- 2. Prima Altifalante .

## Silenciar o áudio

- 1. Prima Silenciar .
- 2. Prima Silenciar novamente para desativar a opção.

## Ouvir mensagensde voz

Prima Mensagens **exercicion** e siga os comandos de voz. Para verificar mensagens de uma linha específica, prima primeiro a tecla de linha.

## Reencaminhar todas as chamadas

- 1. Selecione uma linha e prima Encaminhar.
- 2. Marque o número para o qual pretende encaminhar ou prima Correio de voz.
- 3. Quando regressar, prima Limp reenc.

#### Ajustar o volume numa chamada

Para ajustar o volume do auscultador, auricular ou altifalante, prima Volume **para littera del para cima ou** para baixo quando o telefone estiver a ser utilizado.

## Ajustar o volume da campainha

Para ajustar o volume da campainha, prima Volume para cima ou para baixo quando o telefone não estiver a ser utilizado.

## Alterar o toque

- 1. Prima Aplicações
- 2. Selecione Preferências do utilizador > Preferências de áudio > Ext (n) - Toque, em que n= número de extensão.
- 3. Desloque-se na lista de toques e prima Tocar para ouvir uma amostra.
- 4. Prima Selecionar e Definir para guardar uma seleção.
- 5. Prima Anterior para sair.

## Ajustar o contraste do ecrã

- 1. Prima Aplicações  $\mathbf{\ddot{Q}}$
- 2. Selecione Preferências do utilizador > Preferências do ecrã > Nível de contraste.
- 3. Utilize o teclado para alterar o número de contraste.
- 4. Prima Definir.

#### Ajustar a luz de fundo do ecrã

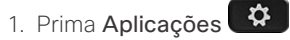

- 2. Selecione Preferências do utiliz. > Preferências do ecrã > Dur. da luz de fundo.
- 3. Prima Selecionar para percorrer a lista de opções.
- 4. Prima Definir para guardar uma seleção
- 5. Prima Anterior para sair.

## Guia do utilizador

Consulte o manual do utilizador completo em

*https://www.cisco.com/c/en/us/support/collaborationendpoints/ip-phone-6800-series-multiplatform-firmware/ products-user-guide-list.html.*

Cisco e o logótipo da Cisco são marcas comerciais ou marcas comerciais registadas da Cisco e/ou das respetivas empresas afiliadas nos EUA e noutros países. Para ver uma lista de marcas comerciais da Cisco, aceda a este URL: www.cisco.com/go/trademarks. As marcas comerciais de terceiros mencionadas são propriedade dos respetivos proprietários. A utilização do termo parceiros não implica uma relação de parceria entre a Cisco e qualquer outra empresa. (1110R)